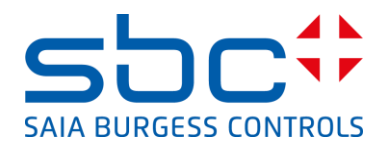

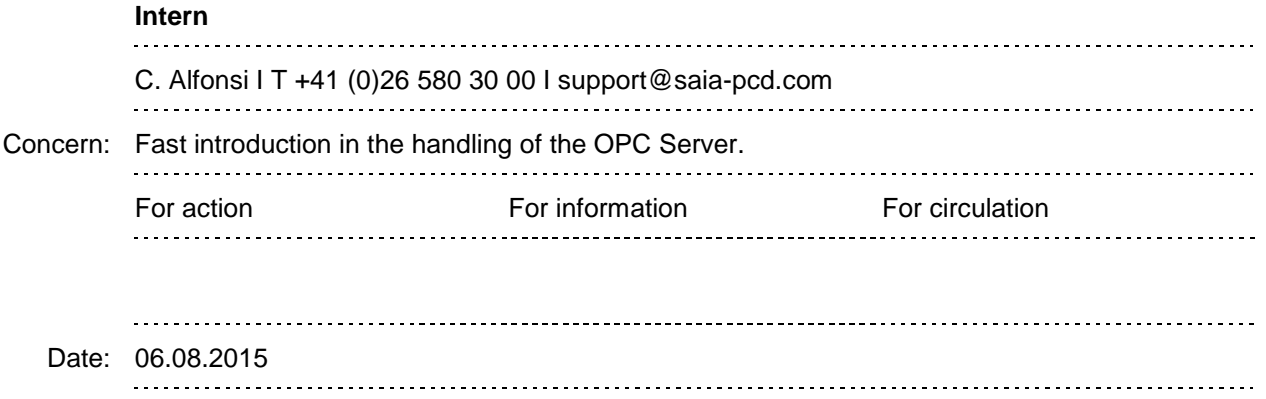

This document describes the most important steps for the installation and the utilisation of the S-Bus OPC-Server.

To test the communication between the PCD and the OPC-Server you have to configure a PCD as following:

Port 0 (PGU-port) is configured as S-Bus PGU, data mode with 9600 Baud, Station number 10.

8 Inputs with address 0 to 7 and 8 Outputs with address 16 to 23 are installed in the PCD. The PCD is connected from the port 0 (PGU) to the port x of the PC with the cable PCD8.K111. The PCD is running.

To check if you are able to communicate in S-Bus mode between the PCD an the PC you can access to the PCD from the PG5 in S-Bus mode. (9600 Baud, data-mode, Station number 10)

## **Installation of the OPC Server:**

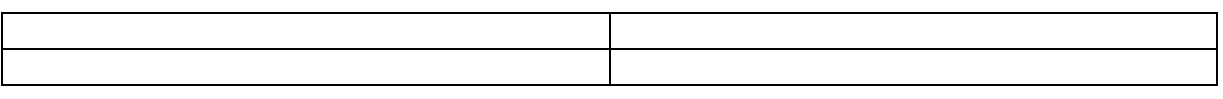

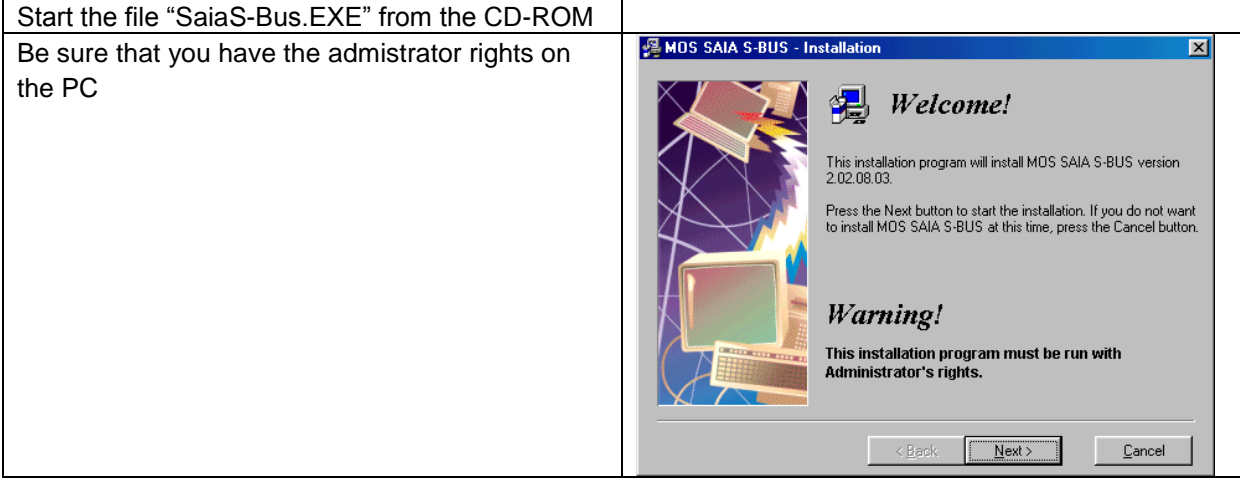

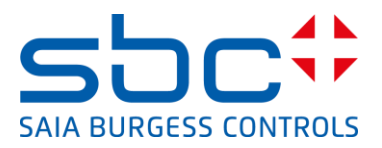

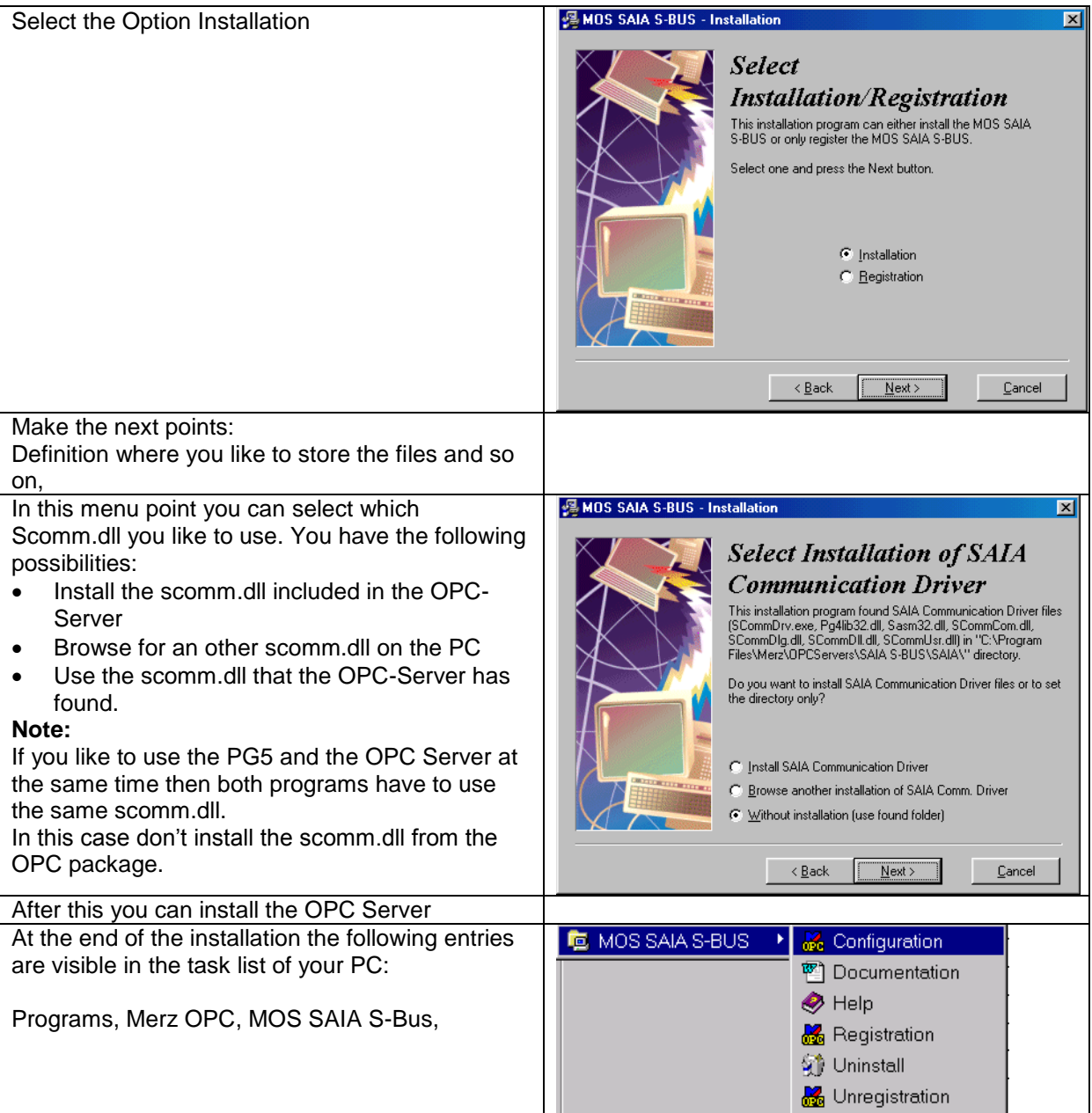

## **Use of the OPC Server, definition of the PCD media's that the OPC-Client can read and write in :PCD.**

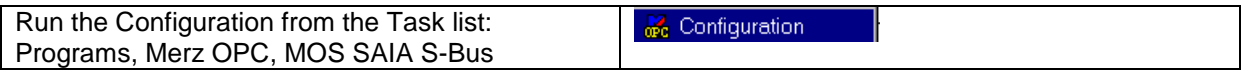

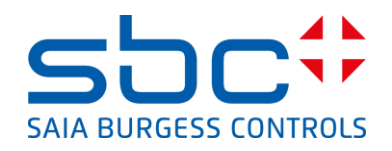

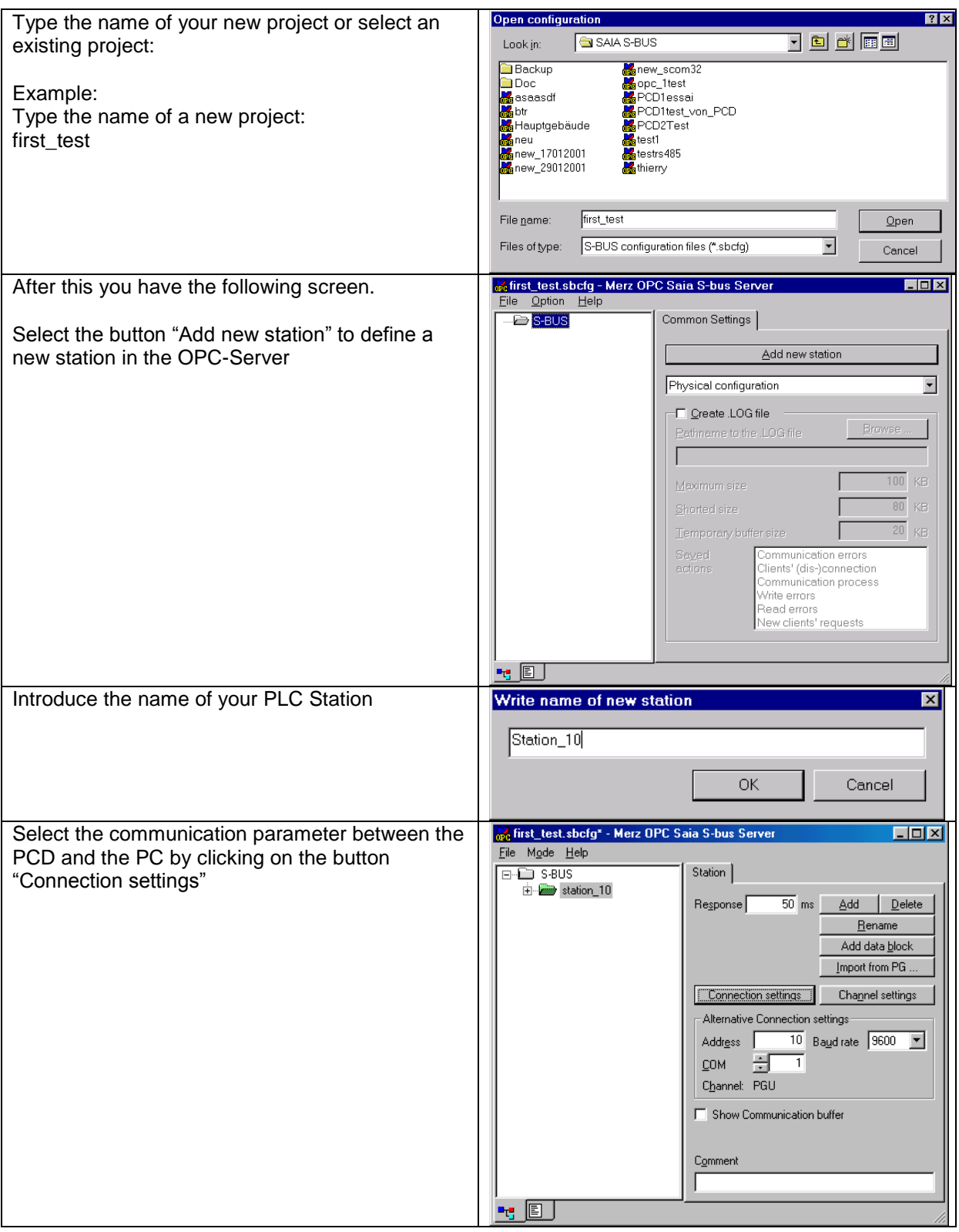

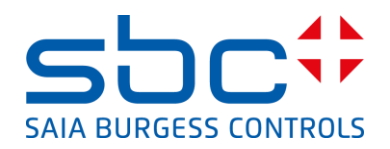

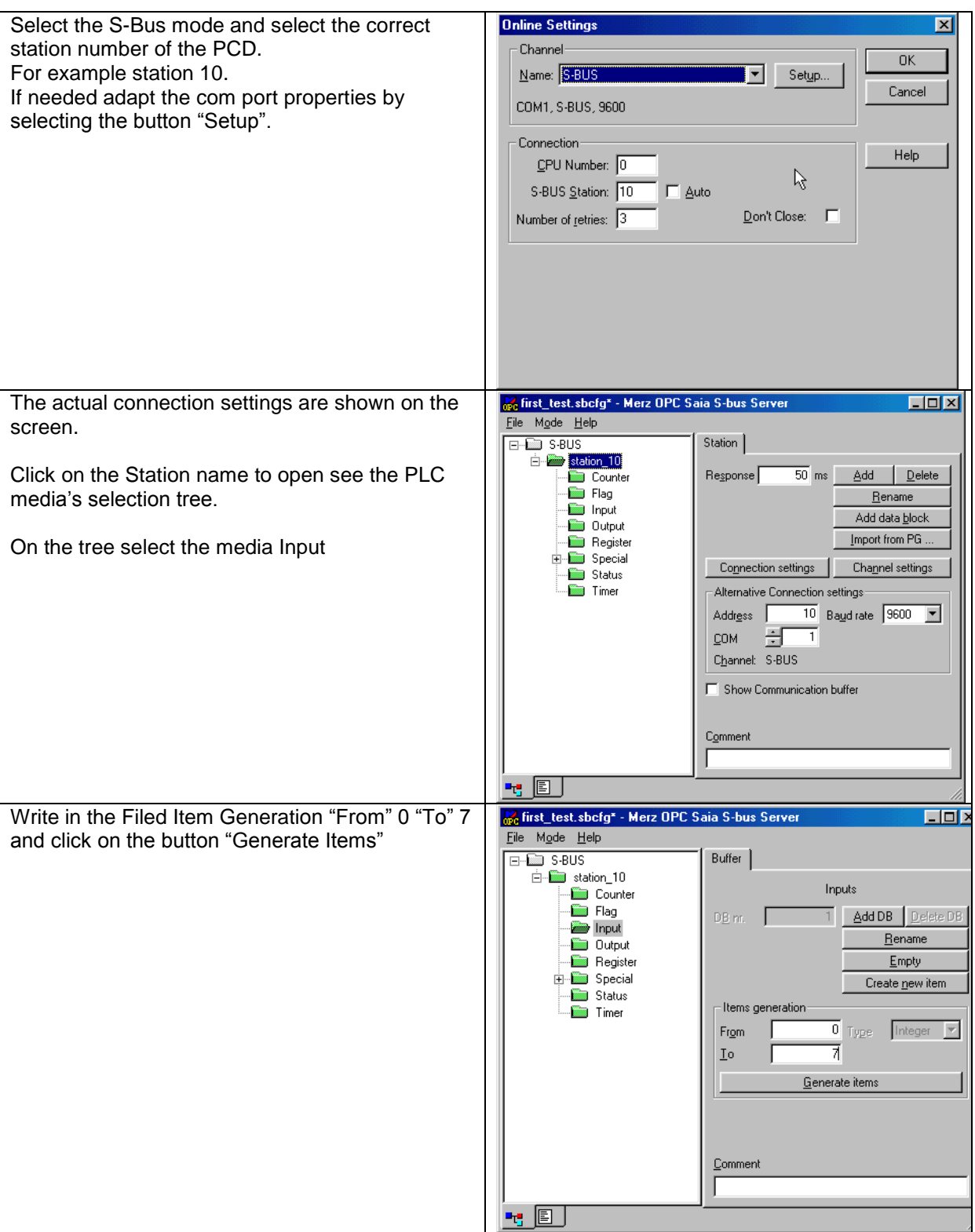

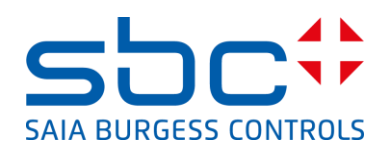

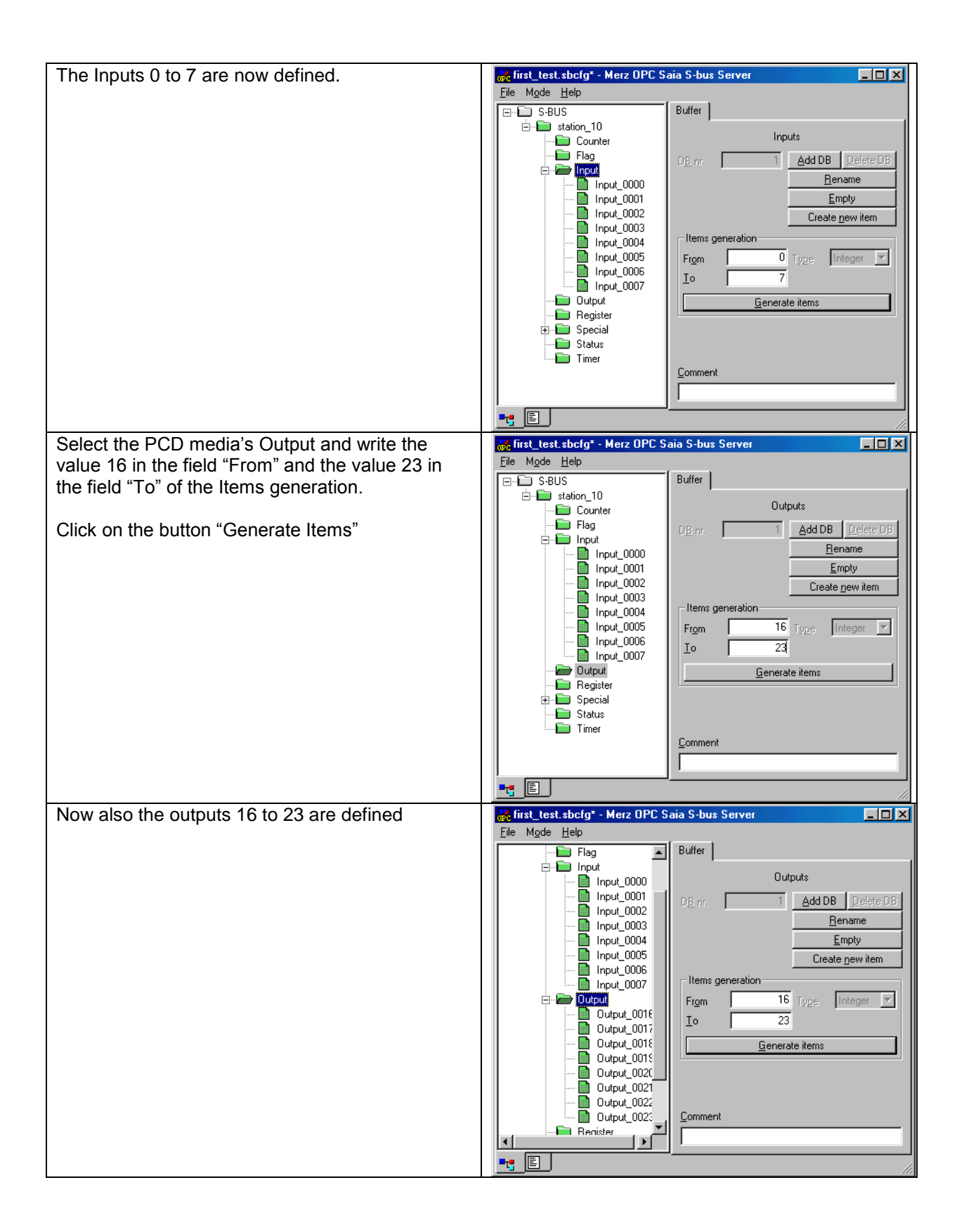

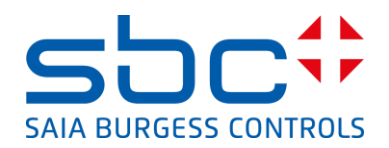

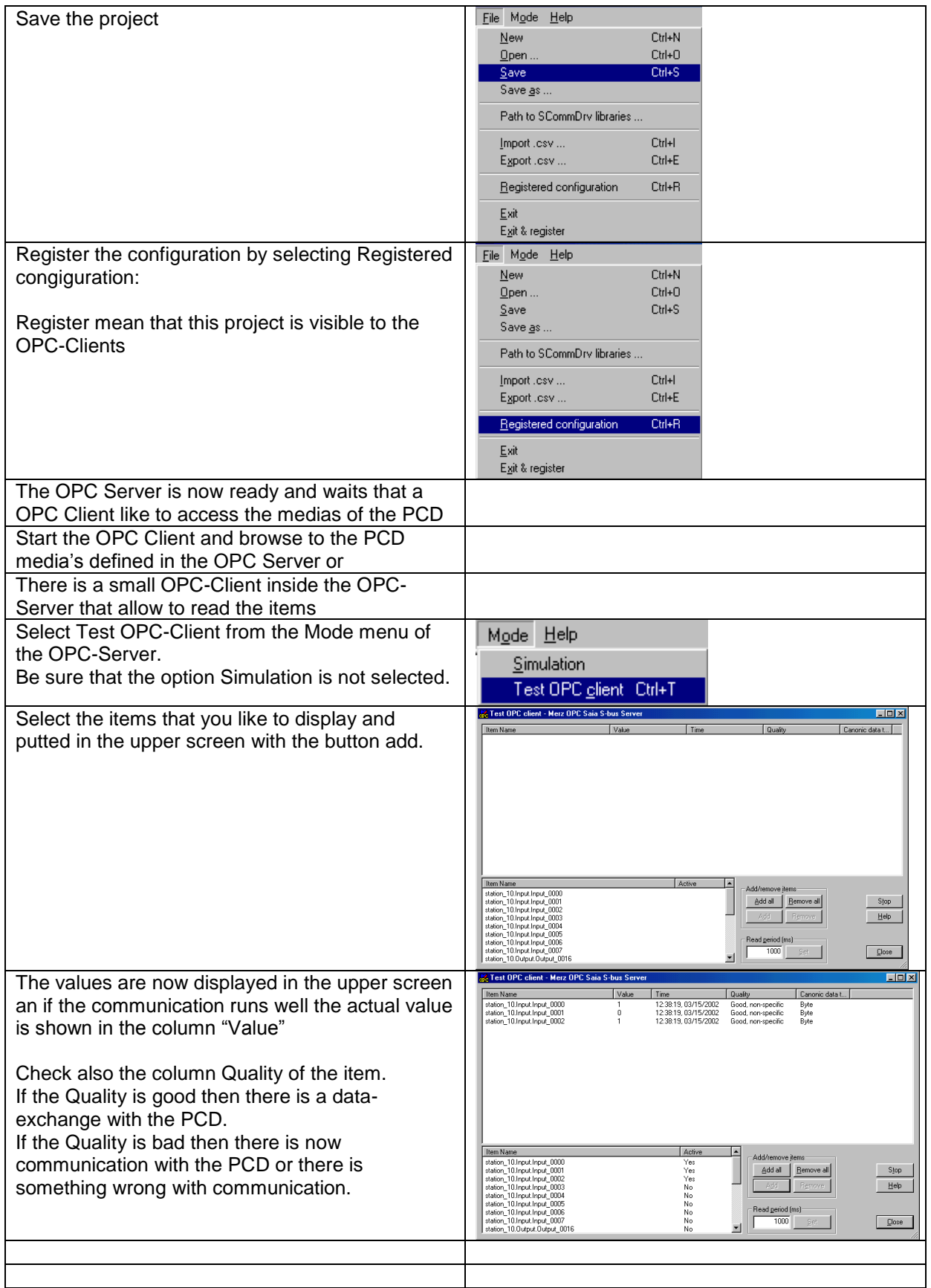

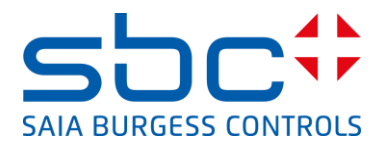

Now you could use your own OPC Client and connect with your client to the S-Bus OPC-Server For test purposes we do use often the OPC Client 'OPC Explorer' from the company Matrikon: This OPC Explorer act as a OPC Client and allow to check if the connection OPC Client/OPC Server works well.

To use the OPC Client from Matrikon please make the following steps:

## **Installation of the OPC Client from Matrikon:**

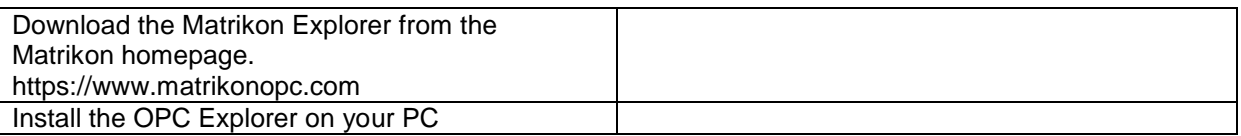

## **Use of the OPC Client:**

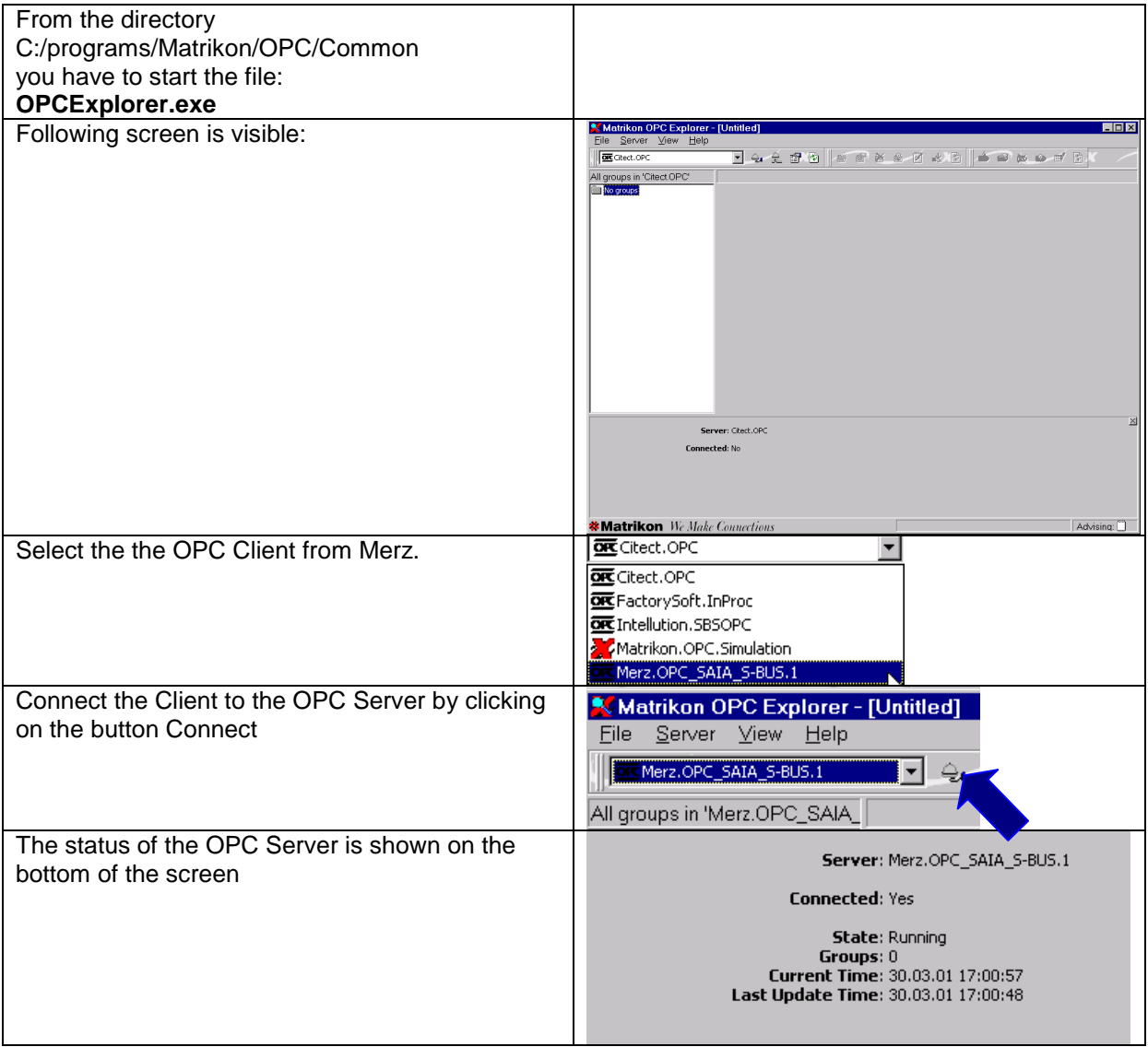

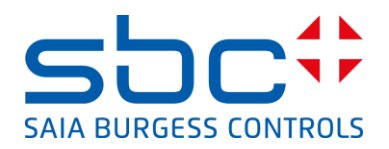

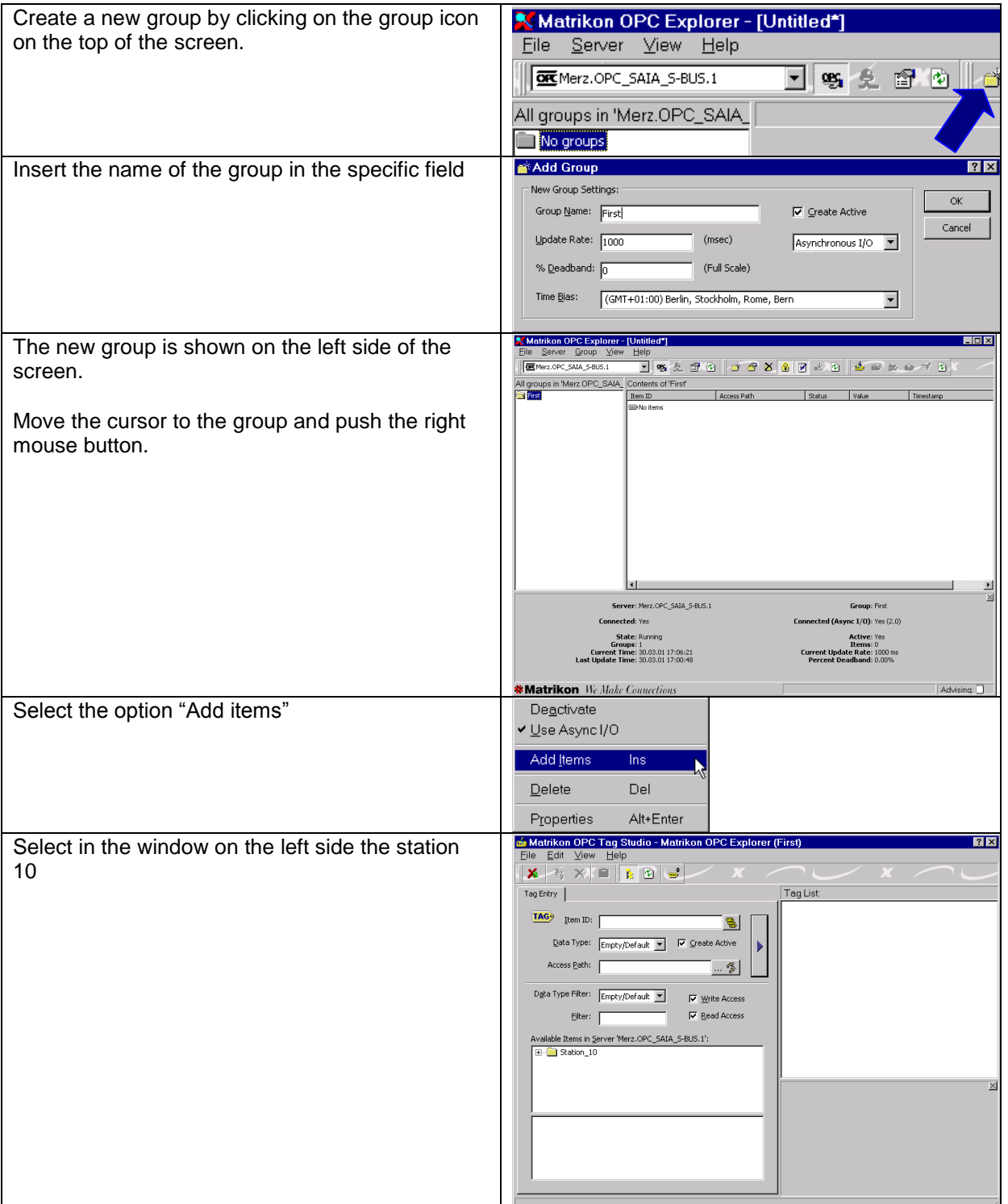

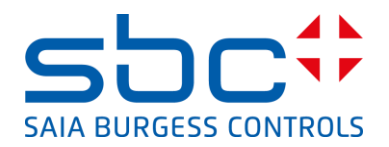

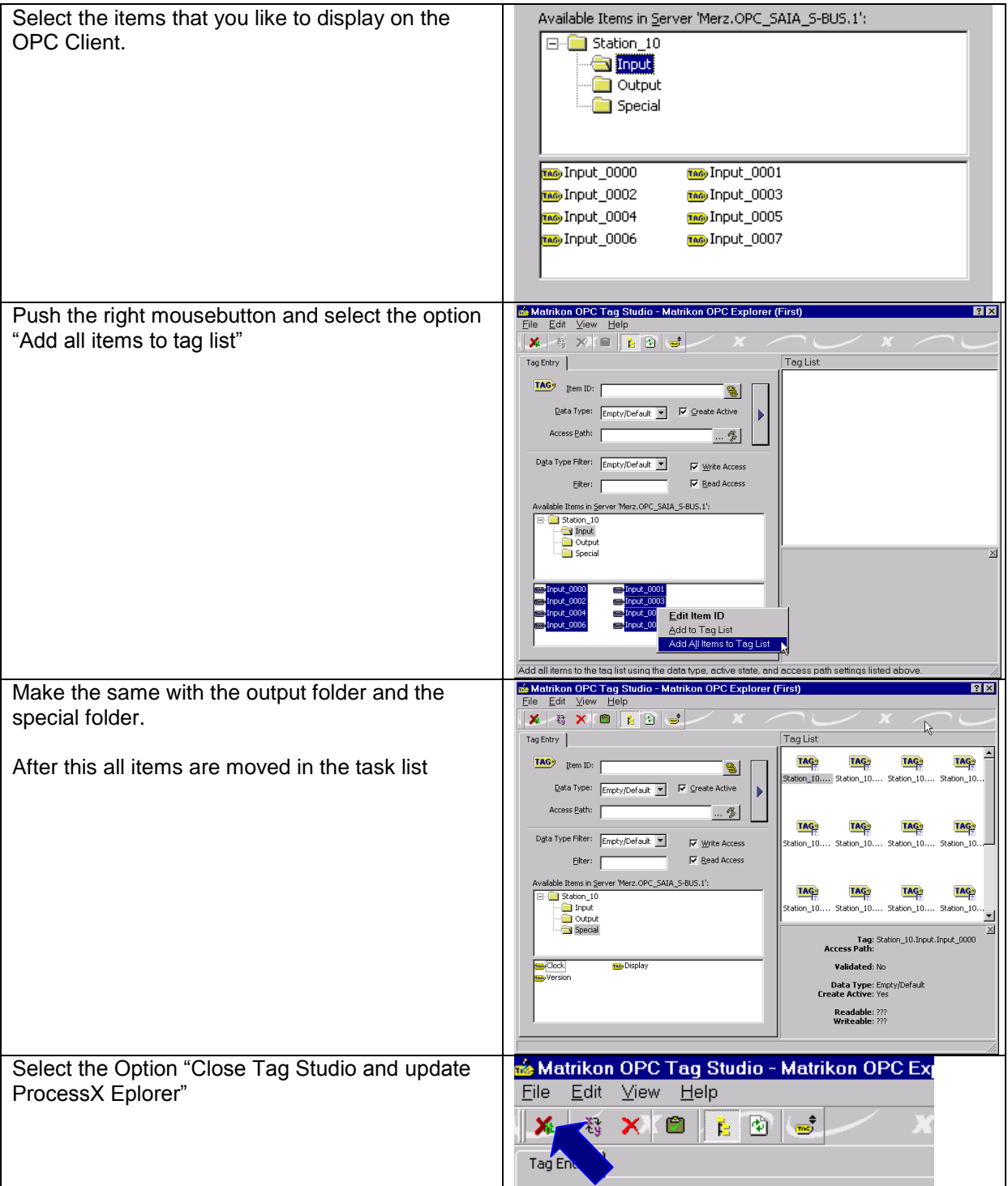

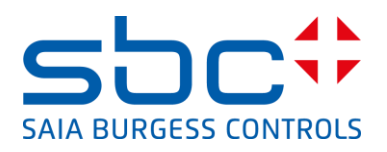

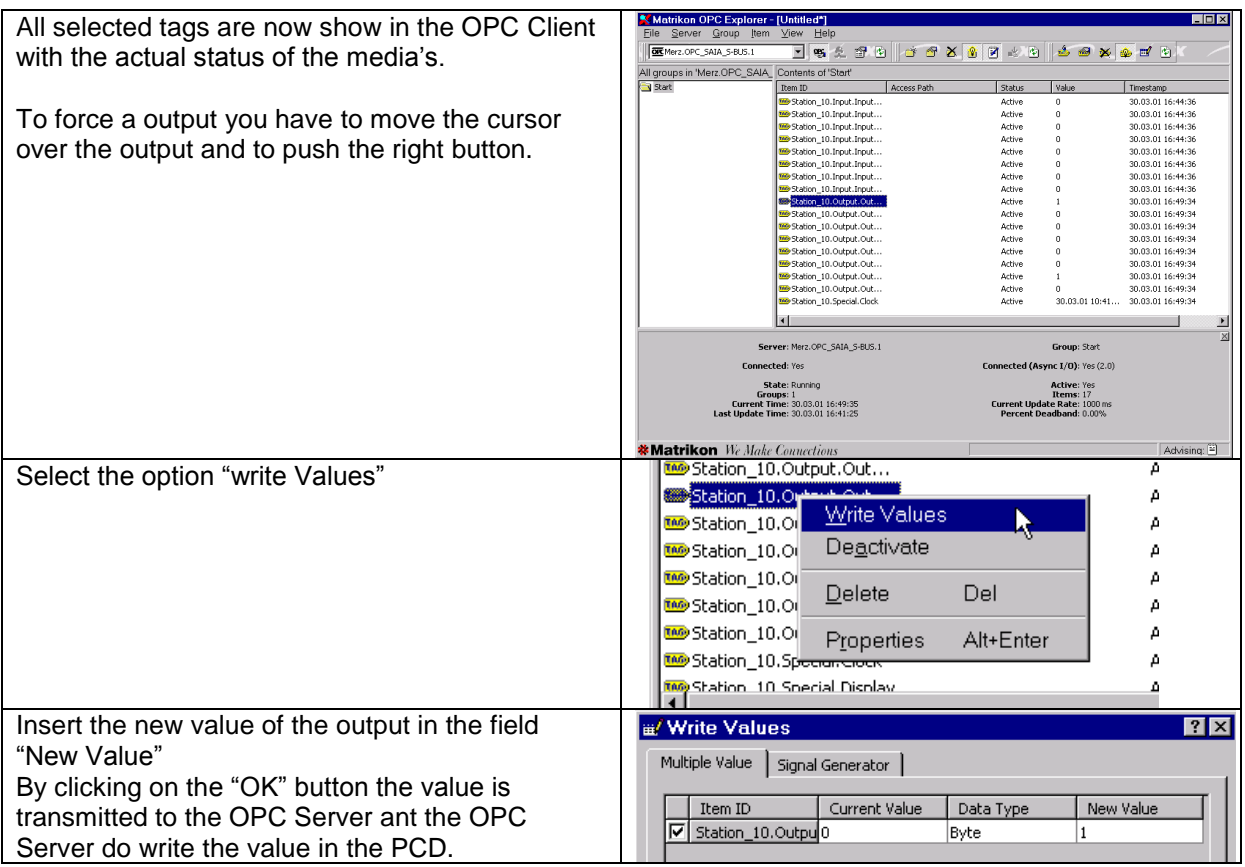